# **Statirator Documentation**

*Release 0.2.0*

**Meir Kriheli**

June 21, 2014

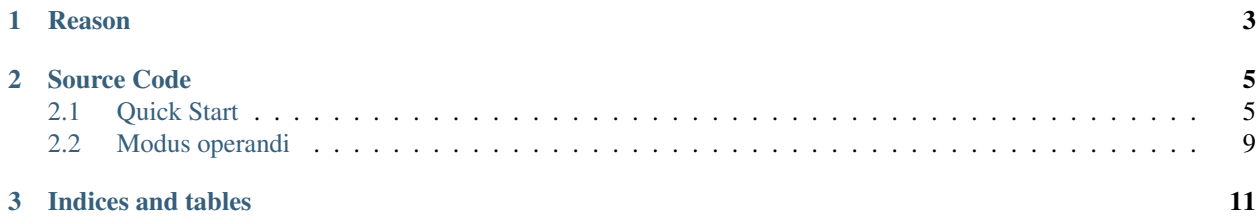

Multilingual static site and blog generator.

## **Reason**

- <span id="page-6-0"></span>• Needed good multilingual static site generator, which enables:
	- Blog post in [reStructuredText](http://docutils.sourceforge.net/rst.html)
	- Single resource (file) for all the translations of that post or page
	- Explicitly specifying slug for various non-Latin links in addition to posts (e.g: Tag names, pages, etc.)
	- Separate RSS feeds for each language and each tag/language
	- Keeps reference between the translations
	- Optional Multi-domain support One for each language (TODO)
	- Translated elements in pages
- No need to reinvent the wheel:
	- Many know [Django,](https://www.djangoproject.com/) we can reuse the knowledge
	- Make use of reusable apps
	- Hack around i18n bits of [Django.](https://www.djangoproject.com/)
	- Use [Django'](https://www.djangoproject.com/)s [Internationalization and localization](https://docs.djangoproject.com/en/1.4/topics/i18n/)

## **Source Code**

<span id="page-8-0"></span>For the project from GitHub: <https://github.com/MeirKriheli/statirator> Contents:

# <span id="page-8-1"></span>**2.1 Quick Start**

#### **2.1.1 Installation**

TODO

#### **2.1.2 Initialize The Site**

Once installed, use the statirator init command to initialize the site. The command reference:

```
Usage: statirator init [options] [directory]
Init the static site project
Options:
-t TITLE, --title=TITLE
                       Site title [Default: "Default site"]
-d DOMAIN, --domain=DOMAIN
                       Domain name [Default: "example.com"]
-1 LANGUAGES, --languages=LANGUAGES
                        Supported languages. [Default: "he,en"]
-z TIMEZONE, --timezone=TIMEZONE
                        Time Zone. [Default: "America/Chicago"]
```
#### Let's init the site:

statirator init example.com

This will create example.com directory and the default site skeleton based on [html5 boilerplate:](http://html5boilerplate.com/)

```
$ tree example.com/
example.com/
|-- blog
| '-- README
|-- conf
| |-- __init__.py
```

```
| |-- settings.py
| '-- urls.py
|-- locale
| '-- README
|-- manage.py
|-- pages
| '-- index.html
|-- static
| |-- crossdomain.xml
| |-- css
| | | | - main.css
| | |-- normalize.css
| | '-- normalize_rtl.css
| |-- favicon.ico
| |-- humans.txt
| |-- img
| | |-- apple-touch-icon-114x114-precomposed.png
| | |-- apple-touch-icon-144x144-precomposed.png
| | |-- apple-touch-icon-57x57-precomposed.png
| | |-- apple-touch-icon-72x72-precomposed.png
   | | |-- apple-touch-icon.png
| | '-- apple-touch-icon-precomposed.png
| |-- js
| | |-- main.js
| | |-- plugins.js
| | '-- vendor
| | |-- jquery-1.8.0.min.js
| | '-- modernizr-2.6.1.min.js
| '-- robots.txt
'-- templates
   '-- README
```

```
10 directories, 25 files
```
Notable directories and files:

- blog: posts location
- conf: The django project's settings and url patterns.
- manage.py: Django's [manage.py.](https://docs.djangoproject.com/en/1.4/ref/django-admin/) Will be used from now on.
- pages: Site's pages (non blog posts, e,g: about us).
- static: Static media files. The files under that directory will be copied as is.
- templates: Used override the default templates by placing them here.

#### **2.1.3 Create a Blog Post**

Use the create\_post management command. reference:

```
Usage: ./manage.py create_post [options] <english title or slug>
Create a new rst blog post
Options:
-d, --draft Is is a draft (unpublished) ? [Default: "False"]
```
So for example:

```
$ ./manage.py create_post "Welcome to my blog"
Created post blog/welcome-to-my-blog.rst
```
#### Will create a stub for that blog post:

```
$ 1s -1 blog/README
welcome-to-my-blog.rst
```
#### **2.1.4 Default Post Structure**

```
Here's the content of the post:
```

```
:slug: welcome-to-my-blog
:draft: 0
:datetime: 2012-09-22 19:16:45
.. --
=============================================================
Welcome to my blog
=============================================================
:lang: en
:tags: Tag 1|tag-1, Tag 2|tag-2
English content goes here
.. --
=============================================================
=============================================================
:lang: he
:tags: 1|tag-1, 2|tag-2
```
This is valid reStructuredText document. The content sections are separated with  $\ldots$  -- (which is interpreted as comment by reStructuredText). Metadata is specified with [fields.](http://docutils.sourceforge.net/docs/user/rst/quickref.html#field-lists)

The 1st section is generic metadata for the post.

Following sections are one per language (lang is mandatory). As you can see, the tags are comma separated and each specifies a tag name and it's slug, separated by |. After the metadata for each language comes the content.

#### **2.1.5 Generate the Static Site**

To generate the static site run the generate command. The will create the static site in the BUILD\_DIR directory (default: build). Example run:

```
[example.com]$ ./manage.py generate
Syncing in memory db
```
-------------------- Creating tables ... Creating table django\_content\_type Creating table django\_site Creating table taggit\_tag Creating table taggit\_taggeditem Creating table blog\_i18ntag Creating table blog\_i18ntaggeditem Creating table blog post Creating table pages\_page Installing custom SQL ... Installing indexes ... Reading resource ---------------- Processing /home/meir/devel/Projects/meirkriheli/example.com/blog/welcome-to-my-blog.rst Processing /home/meir/devel/Projects/meirkriheli/example.com/pages/index.html Generating static pages ----------------------- Skipping app 'conf'... (No 'renderers.py') Skipping app 'django.contrib.contenttypes'... (No 'renderers.py') Skipping app 'django.contrib.sites'... (No 'renderers.py') Skipping app 'django.contrib.staticfiles'... (No 'renderers.py') Skipping app 'taggit'... (No 'renderers.py') Skipping app 'disqus'... (No 'renderers.py') Skipping app 'statirator.core'... (No 'renderers.py') Found renderers for 'statirator.blog'... Found renderers for 'statirator.pages'... example.com/build/en/2012/09/welcome-to-my-blog/index.html example.com/build/en/archive/index.html example.com/build/en/blog.rss example.com/build/2012/09/welcome-to-my-blog/index.html example.com/build/archive/index.html example.com/build/blog.rss example.com/build/en/tags/tag-1/index.html example.com/build/en/tags/tag-2/index.html example.com/build/en/tags/tag-1/tag.rss example.com/build/en/tags/tag-2/tag.rss example.com/build/en/tags/index.html example.com/build/tags/tag-1/index.html example.com/build/tags/tag-2/index.html example.com/build/tags/tag-1/tag.rss example.com/build/tags/tag-2/tag.rss example.com/build/tags/index.html example.com/build/en/index.html example.com/build/index.html Collecting static media ---------------------- example.com/static/crossdomain.xml' example.com/static/humans.txt' example.com/static/robots.txt' example.com/static/favicon.ico' example.com/static/img/apple-touch-icon-precomposed.png' example.com/static/img/apple-touch-icon-114x114-precomposed.png' example.com/static/img/apple-touch-icon-57x57-precomposed.png'

```
example.com/static/img/apple-touch-icon.png'
example.com/static/img/apple-touch-icon-144x144-precomposed.png'
example.com/static/img/apple-touch-icon-72x72-precomposed.png'
example.com/static/js/main.js'
example.com/static/js/plugins.js'
example.com/static/js/vendor/jquery-1.8.0.min.js'
example.com/static/js/vendor/modernizr-2.6.1.min.js'
example.com/static/css/normalize.css'
example.com/static/css/main.css'
example.com/static/css/normalize_rtl.css'
```

```
17 static files copied.
```
### **2.1.6 Serving the static site**

Run the command:

./manage.py serve

To run and auto regenrate, run:

./manage.py serve -g

# <span id="page-12-0"></span>**2.2 Modus operandi**

#### **2.2.1 Init**

The init command creates the basic project using a [custom project template.](https://docs.djangoproject.com/en/dev/releases/1.4/#custom-project-and-app-templates) settings.py and urls.py are under conf dir.

#### **2.2.2 Generating the site**

The following steps are done when generating the site

- Sync in memory db
- Create the site enrty for the *Sites* app.
- Read the resources (posts, pages) into the db using [Readers.](#page-12-1)
- Generate the static pages for those (and other) resources with [Renderes.](#page-12-2)
- Copy the static media to the build directory.

### <span id="page-12-1"></span>**2.2.3 Readers**

#### <span id="page-12-2"></span>**2.2.4 Renderes**

#### **2.2.5 Static media**

**CHAPTER 3**

**Indices and tables**

- <span id="page-14-0"></span>• *genindex*
- *modindex*
- *search*